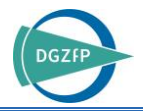

# Ein praxisnaher Leitfaden für computertomografische Untersuchungen mit der radiografischen Simulationsumgebung aRTist

Felix BINDER<sup>1</sup>, Carsten BELLON<sup>2</sup>, Florian WOHLGEMUTH<sup>1</sup>, Tino HAUSOTTE<sup>1</sup> <sup>1</sup> Lehrstuhl für Fertigungsmesstechnik (FMT), Friedrich-Alexander-Universität Erlangen-Nürnberg (FAU), Erlangen <sup>2</sup> Bundesanstalt für Materialforschung und –prüfung (BAM), Berlin

Kontakt E-Mail: felix.binder@fmt.fau.de

**Kurzfassung.** Radiografische Simulationswerkzeuge wie aRTist, ScorpiusXLab, SimCT oder CIVA CT verwenden analytische Methoden und physikalische Monte-Carlo-Teilchentransportsimulationen, um die Interaktionsprozesse zwischen Röntgenstrahlung und Materie zu simulieren. Die berechneten Projektionen bilden anschließend unter Berücksichtigung einer definierten Scan-Trajektorie die Basis der Simulation einer röntgencomputertomografischen Untersuchung.

Für den erfolgreichen Einsatz der Computertomografie, sei es als zerstörungsfreie Prüfmethode oder beim dimensionellen Messen, ist es generell notwendig, bekannte Fehler- bzw. Abweichungsquellen des Messverfahrens auszuschließen oder zu reduzieren. Dabei hat sich gezeigt, dass die Auswahl der Messparameter und die Erfahrung des Anwenders direkten Einfluss auf das erzielbare Messergebnis einer computertomografischen Untersuchung nehmen. Es ist daher sinnvoll, die Parameterauswahl in einem virtuellen Simulationsaufbau vorher zu erproben und an die Messaufgabe anzupassen.

Neben der Optimierung von Messparametern finden radiografische Simulationswerkzeuge auch Anwendung für Machbarkeitsstudien und werden zur Schulung von Anwendern im Bereich der Röntgen-Computertomografie verwendet.

Radiografische Simulationswerkzeuge befinden sich in einem stetigen Wandel, beispielsweise durch die Entwicklung neuer Rekonstruktionsmethoden, durch Erweiterung von analytischen Modellen, durch Integration komplexer Trajektorien oder durch Berücksichtigung von prozessbedingten geometrischen Abweichungen. Im laufenden EMPIR-Projekt "AdvanCT" entsteht deshalb ein "Good Practice Guide" für die Simulationsumgebung aRTist. Ziel dieses Guides ist es, die mit steigender Komplexität verbundenen Einstiegshürden für Anwender von aRTist zu reduzieren, um damit einen praxisnahen Zugang zur virtuellen Computertomografie zu ermöglichen. Dabei werden anhand von praktisch nachvollziehbaren Beispielen die grundlegenden Mechanismen der Simulationsumgebung erklärt und ein strukturierter Leitfaden zur Simulation röntgencomputertomografischer Untersuchungen mit aRTist vermittelt.

In diesem Beitrag werden erste Auszüge des Guides sowie eine Übersicht der weiteren geplanten Themen für die anschließende Diskussion vorgestellt.

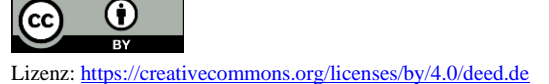

**1**

# **Einleitung**

Messtechnische Untersuchungen mittels Computertomografie (kurz: CT) bieten den Vorteil, die äußeren und inneren Strukturen eines Messobjektes großflächig und zerstörungsfrei zu erfassen. Die erzielbaren Messergebnisse sind abhängig sowohl vom verwendeten Messystem als auch von der Erfahrung des Bedieners [\[1\]](#page-8-0). Die richtige Auswahl der Messparameter oder die Auswahl einer geeigneten Einspannung sind daher anwendungsspezifische Fragen, die der Bediener oftmals nur mit aufwendigen Vorversuchen oder Erfahrungswerten beantworten kann [\[2\]](#page-8-1).

Zur Untersuchung von typischen Einflussgrößen [\[3\]](#page-8-2) und deren Auswirkung auf Bildartefakte wurden in den vergangenen Jahren verschiedene radiografische Simulationen, wie z. B. *aRTist* [\[4\]](#page-8-3), *ScorpiusXLab* [\[5\]](#page-8-4), *SimCT* [\[6\]](#page-8-5) oder *Civa CT* [\[7\]](#page-8-6) entwickelt. Ziel einer radiografischen Simulation ist es, die physikalischen Prozesse abzubilden, die in einem Computertomografen von der Entstehung der Röntgenstrahlung über die Interaktion mit Materie bis hin zur Detektion stattfinden. Mithilfe dieser Simulationen können rechnerbasierte Machbarkeitsstudien durchgeführt werden, Parameter für geplante Messungen erprobt werden oder sie dienen zu Schulungs- und Weiterbildungszwecken für industrielle Anwender, um Standzeiten zu verkürzen.

Um den Zugang für industrielle Endanwender zu radiografischen Simulationen zu vereinfachen, entsteht im Zuge des europäisch geförderten EMPIR Projektes *AdvanCT* ("Advanced Computed Tomography for dimensional and surface measurements in industry", 17IND08, EURAMET e. V.) ein "Good Practice Guide" für die Simulationsumgebung *aRTist* der Bundesanstalt für Materialforschung- und prüfung. Ziel dieses Leitfadens ist es, den komplexen Ablauf einer radiografischen Simulation in Form von einfachen Anwendungsbeispielen dem Endanwender näher zu bringen. Dazu werden in den folgenden Kapiteln, die generelle Struktur des Leitfadens, ein vorläufiger Auszug der Themenauswahl und ein verkürztes Beispiel anhand des *CtScan* Moduls in *aRTist* vorgestellt.

# **1. Module und Themenauswahl**

Die radiografische Simulationsumgebung *aRTist* ist modular aufgebaut und beinhaltet in der Version 2.10.01 die folgenden Module:

- CtScan
- DetectorCalc
- DigRad
- McRay
- TomoSynth

Mit dem *CtScan* Modul können nach dem Vorbild industrieller Computertomografen eine Durchstrahlungssimulation von beliebigen Messobjekten entlang einer Kreistrajektorie durchgeführt und in ein rekonstruiertes Volumen überführt werden. Eine Berücksichtigung von projektionsweisen Geometrieabweichungen ist zusätzlich möglich [\[8\]](#page-8-7). Das *DetectorCalc* Modul erlaubt es, anhand bekannter Detektoreigenschaften (z. B. Szintillationsschicht) ein Detektormodell zu erstellen. Im *DigiRad* Modul hingegen wird ein Ersatzmodell des Detektors auf Basis der charakteristischen Parameter aus der ASTM Norm E2597 [\[9\]](#page-8-8) gebildet. Mit dem *McRay* Modul kann der Betrag der Streustrahlung über eine Monte-Carlo-Simulation nachgebildet werden. Das *TomoSynth* Modul erlaubt es, parametrisierbare Trajektorien anzugeben und diese zu simulieren.

Zusätzlich zu diesen Standardmodulen befinden sich weitere Zusatzmodule in Entwicklung, die als Ergebnisse von Forschungsprojekten wie *AdvanCT* [\[10\]](#page-8-9) oder *CTSimU* [\[11\]](#page-8-10) in zukünftige *aRTist* Versionen integriert werden. Das *AdvanCT* Modul ermöglicht beispielsweise eine Stapelverarbeitung von Simulationen, damit eine numerische Messunsicherheitsbestimmung nach dem Vorbild des GUM Supplement 1 [\[12\]](#page-8-11) erfolgen kann. Das *CTSimU* Modul vereinheitlicht die Parametrisierung von Simulationen über ein JSON Austauschformat.

Für den vollständigen Leitfaden werden als Einstieg die grundlegenden Funktionen von *aRTist*, sowie die Module *CtScan* und die integrierte Streustahlsimulation über *McRay* thematisiert.

# **2. Struktur**

Eine generelle Herausforderung bei Simulationen ist es, den Eingabeparameterraum auf den zu untersuchenden Anwendungsfall zu reduzieren. Bei komplexen Interaktionsprozessen, wie bei der Röntgen-Computertomografie, ist es daher hilfreich, ein Verständnis für die grundlegenden Wirk- und Interaktionsprozesse vorab zu entwickeln. In Hinblick dessen wird der Leitfaden so strukturiert, dass zu Beginn einer neuen Thematik die dafür notwendigen Grundlagen zusammengefasst werden. Im Anschluss daran, folgt – wo sinnvoll – ein Anwendungsbeispiel in *aRTist* mit der Möglichkeit zur praktischen Mitarbeit. Prinzipiell ist für den gesamten Leitfaden die nachfolgende Grundstruktur als Vorlage vorgesehen:

- 1. Einführung in die Thematik
- 2. Kurzzusammenfassung der notwendigen Grundlagen
- 3. Anwendungsbeispiel in *aRTist*
- 4. Ausblick auf weitere Anwendungsmöglichkeiten oder Diskussion von Grenzen

Das nachfolgende Kapitel 3 ist ein gekürzter Erstentwurf für den Leitfaden und thematisiert den Ablauf einer dimensionellen Messung mittels Computertomografie in *aRTist*.

# **3. CtScan Modul**

Das *CtScan* Modul in *aRTist* erlaubt es dem Anwender, den Messprozess eines industriellen Kegelstrahl-Computertomografen nachzubilden. Neben der Berechnung von einzelnen Durchstrahlungsprojektionen ermöglicht das *CtScan* Modul weiterhin die systematische Aufnahme von Projektionen entlang einer definierbaren Kreistrajektorie. Der resultierende Projektionsstapel kann optional über eine integrierte analytische Rekonstruktionsmethode nach dem Vorbild von L. A. Feldkamp et al. [\[13\]](#page-8-12) in ein Volumen überführt werden. Für messtechnische Anwendungen, wie beispielsweise bei einer dimensionellen CT Messung, ist es zusätzlich notwendig, die Oberfläche des Volumens durch eine Abgrenzung zwischen dem umgebenden Medium und dem Material des Messobjektes zu bestimmen. An der resultierenden Oberfläche können anschließend dimensionelle Messungen erfolgen. Die Oberflächenbestimmung und die messtechnische Auswertung des rekonstruierten Volumens sind nicht Teil der Werkzeugpalette von *aRTist* und werden über zusätzliche Softwarelösungen, wie beispielsweise *VGStudio Max* (Volume Graphics GmbH, Heidelberg), *Calypso* (Zeiss IMT, Oberkochen) oder *WinWerth* (Werth Messtechnik, Gießen), durchgeführt. Die Teilschritte einer dimensionellen CT Messung, die im *CtScan* Modul von *aRTist* integriert sind, sind in [Abb. 1](#page-3-0) zusammengefasst.

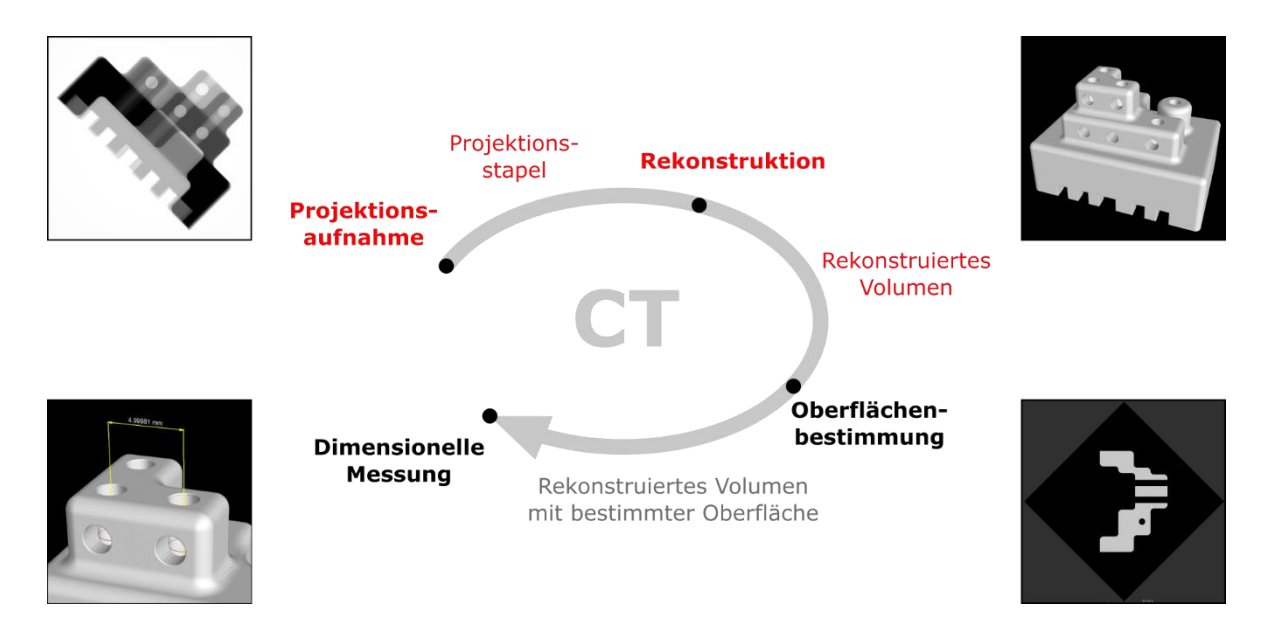

<span id="page-3-0"></span>**Abb. 1.** Prozessablauf einer dimensionellen CT Messung. Rot markierte Teilschritte können über das *aRTist* interne *CtScan* Modul erzeugt bzw. simuliert werden.

Für die Aufnahme der Durchstrahlungsprojektionen müssen – analog zum Realsystem – die Hauptkomponenten eines Computertomografen (Quelle, Detektor und Objekt) definiert und in eine gemeinsame Szene (Geometrisches Setup) platziert werden. Zusätzlich bietet das *CtScan* Modul die Möglichkeit, mehrere Einzelprojektionen des Messobjektes aus verschiedenen Betrachtungswinkeln automatisiert aufzunehmen. Dazu wird, wie bei industriellen CTs über einen Drehtisch, das Messobjekt an einer festen Drehachse rotiert. Die notwendigen Einstellungen für einen Basis *CtScan* mit *aRTist* sind in [Abb. 2](#page-3-1) zusammengefasst. Streustrahleffekte, die über das *McRay* Modul [\[14\]](#page-8-13) in die Aufnahme des Projektionsstapels integriert werden können, sind zunächst unberücksichtigt.

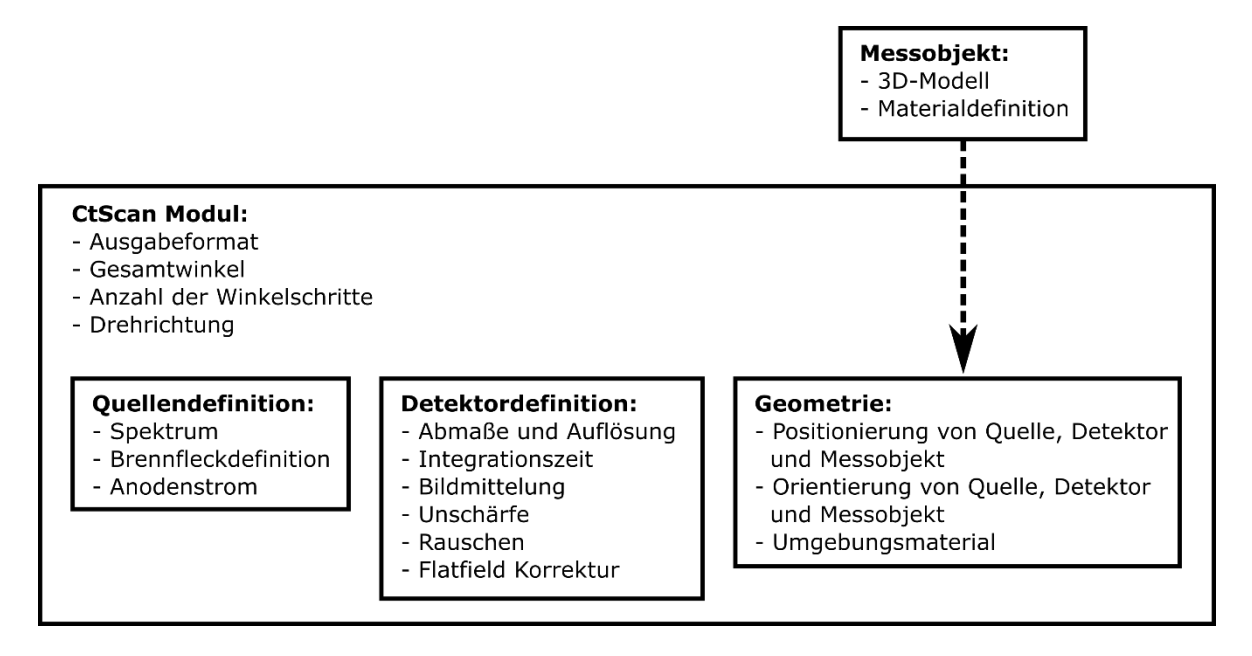

<span id="page-3-1"></span>**Abb. 2.** Übersicht der beteiligten Module oder Komponenten und deren Grundeinstellungen bei der Verwendung des *CtScan* Moduls in *aRTist* (exklusive Streustrahleffekte).

# *3.1 Quellendefinition*

Der Konfigurator in *aRTist* erlaubt es entweder eine ideal monoenergetische Strahlenquelle zu definieren oder alternativ das Spektrum einer Direktstrahl- oder Transmissionsröhre über ein inkludiertes Ersatzmodell nachzubilden [\[15\]](#page-8-14). Neben der Definition des Spektrums ist auch eine Spezifizierung der Brennfleckgeometrie möglich. Die Geometrie des Brennfleckes kann entweder ideal punktförmig oder durch Überlagerung einer Gewichtung ("Focal Spot Image") weiter angepasst werden. Auch die Anzahl der simulierten Punktquellen ist variabel. Standardmäßig stehen hier ein regelmäßiges Raster von Einzelpunktquellen oder eine zufällige Anordnung dem Anwender zur Verfügung. Mithilfe der zusätzlichen Gewichtung können beispielsweise Nebenmaxima der Brennfleckgeometrie simuliert werden. In [Abb.](#page-4-0) 3 wurde hierzu ein regelmäßiges Raster aus Einzelpunktquellen (A) definiert und mit einer gaußförmigen Verteilung überlagert (B). Die kombinierte Brennfleckgeometrie ist in Teilabbildung (C) dargestellt.

![](_page_4_Figure_2.jpeg)

<span id="page-4-0"></span>**Abb. 3.** Projektionsaufnahmen (A und C) des 1:1 Detektors in *aRTist* mit einem Abstand von 5 mm zwischen Quelle und Detektor und identischer Kantenlänge von jeweils 100 mm auf 1000 px verteilt. (A) zeigt das definierte 5x5 Quellenraster ohne Gewichtung. (C) ist das resultierende 5x5 Raster aus (A), dass nach der gaußförmigen Verteilung (B) gewichtet wurde.

# *3.2 Messobjekt und Geometrie*

Ein großer Vorteil von radiografischen Simulationsumgebungen ist es, dass beliebige Objektgeometrien, -materialien und -positionierungen untersucht werden können. In der Computertomografie führen senkrechte Flächen zur Strahlrichtung, unterschiedliche Materialdichten innerhalb des Messobjektes oder extreme Unterschiede in den Durchstrahlungslängen zu unerwünschten Bildartefakten [\[16\]](#page-8-15). Für eine Untersuchung dieser Einflussparameter bietet *aRTist* die Möglichkeit Geometriemodelle in verschiedenen Formaten, wie Polygon (.ply), Wavefront (.obj), Visualization ToolKit (.vtk) oder STL (.stl), einzulesen. Alternativ gibt es die Möglichkeit einfache Geometrien, wie Quader, (Hohl-) Zylinder, Kegel oder Keil über den internen Editor zu erzeugen. Jedem Geometrieelement kann zusätzlich eine eigene Materialdefinition (Angabe der Strukturformel oder der relativen Massenanteile, Materialdichte) zugewiesen werden. Für die Kalkulation der Abschwächungsgrades der Materialkomposition, wird ein Auszug der ENDF-Datenbank als Grundlage verwendet [\[17\]](#page-8-16). Die für die Berechnung der Intensitätsabschwächung notwendige Durchstrahlungslänge wird durch ein leistungsfähiges Raytracing für jeden Körper individuell ermittelt.

# *3.3 Detektordefinition*

Die Detektion der abgeschwächten Röntgenstrahlung erfolgt in *aRTist* über ein allgemeines Detektormodell, das die folgenden Parameter beinhaltet:

- Charakteristik
- Rauschen
- Sensitivität
- Unschärfe

Als Detektorcharakteristik wird in *aRTist* die Übertragung der detektierten Energie pro Fläche in eine Grauwertskala (uint16) angegeben. Den charakteristischen Grauwerten ist zusätzlich ein energieabhängiger Betrag als Rauschanteil überlagt [\[18\]](#page-8-17), welcher als Signal-Rauschverhältnis-Kennlinien im Detektormodell hinterlegt ist. Als Sensitivität des Detektormodells wird das Produkt aus der deponierten Energie des Detektors pro Interaktion mit der energieabhängigen Interaktionswahrscheinlichkeit angegeben. Die Detektorunschärfe, die bei Szintillationsdetektoren beispielsweise durch die Umwandlung von Photonenenergie in UV-Licht entsteht [\[19\]](#page-8-18), wird ersatzweise als Bildunschärfe mithilfe eines Gauß-Filters in *aRTist* integriert [\[20\]](#page-8-19).

# **4. Anwendungsbeispiel**

Für den praktischen Einstieg in die Verwendung des *CtScan* Moduls soll das nachfolgende Beispiel mit den Standardeinstellungen in *aRTist* betrachtet werden. Analog zur systematischen Beschreibung aus Kapitel 3 werden zunächst die notwendigen Hauptkomponenten in eine Szene zusammengefügt. Als Messobjekt dient hierfür ein Aluminiumkörper, der als STL-Modell (.stl) importiert wird. Die Positionen und die Orientierung der drei Hauptkomponenten sind in [Abb. 4](#page-5-0) definiert.

![](_page_5_Figure_9.jpeg)

<span id="page-5-0"></span>**Abb. 4.** Szenenaufbau der Beispielsimulation eines Aluminiumkörpers (Länge: 30 mm, Breite: 20 mm, Höhe: 20 mm) mit einem Quellen-Detektor-Abstand von 300 mm, einer idealen Punktquelle und dem 1:1 Detektor (Höhe 102,4 mm: Breite: 102,4 mm)

## *4.1 Idealisierte Simulation*

Nachdem alle Hauptkomponenten in der Szene platziert wurden, erfolgt die Parametrisierung der jeweiligen Komponenten, die bereits in der Übersicht in [Abb. 2](#page-3-1) aufgelistet wurden. Für eine idealisierte Simulation können die meisten Standardeinstellungen von *aRTist* übernommen werden. Damit wird als Röntgenquelle eine monoenergetische Einzelpunktquelle ohne zusätzliche Gewichtung verwendet. Für dieses Beispiel wird ein Anodenstrom von 1000 mA und eine Beschleunigungsspannung von 150 kV festgelegt. Da es sich hierbei um eine idealisierte Simulation handelt, werden Streustrahlungseffekte zunächst vernachlässigt. Alle Komponenten befinden sich im Umgebungsmedium Luft.

Als Detektor wird der 1:1 Detektor verwendet. Dieser besitzt die Besonderheit, dass die Grauwerte (uint16) sich direkt aus der Energiedichte ergeben. Standardmäßig wird für die Integrationszeit des Detektors ein Referenzschwellenwert von 50.000 angenommen. Dadurch wird die Integrationszeit des Detektors soweit verlängert, bis der Grauwert eines einzelnen Pixels den Schwellenwert erreicht oder überschreitet. Weiterhin besitzt der 1:1 Detektor keine Kennlinie für Rauschen oder Sensitivität und berücksichtigt keinen zusätzlichen Unschärfebetrag. Dies ermöglicht es auch Effekte zu simulieren, die für gewöhnlich durch Unschärfe oder Rauschen unterdrückt werden. Ein Beispiel hierfür sind Moiré Strukturen, die durch Aliasing Fehler in der Rekonstruktion auftreten [\[21\]](#page-8-20). Zur Reduktion von Intensitätsverlusten, die nicht proportional zur Durchstrahlungslänge sind, kann die integrierte Flatfield-Korrektur verwendet werden. Die Flatfield-Korrektur wird klassisch aus einer Serie von Hell- und Dunkelbildaufnahmen des Systems ohne Messobjekt, aber mit den vorgesehenen Messparametern durchgeführt [\[22\]](#page-8-21). Jedes Projektionsbild wird anschließend über die resultierende Gewichtung pixelweise korrigiert. Dadurch werden beispielsweise bei Realsystemen die unterschiedlichen Intensitätskennlinien der einzelnen Detektorpixel angeglichen. Zusammenfassend wird für das aufgeführte Beispiel der 1:1 Detektor (1024 x 1024 px, 0,1 mm Pixel-Pitch) und eine schwellenwertabhängige Integrationszeit (Max. Grauwert 50000), sowie die integrierte Flatfield-Korrektur verwendet.

Für die abschließende Parametrisierung des *CtScan* Moduls werden 1000 Projektionen über einen Gesamtwinkel von 360° verteilt. Als Ausgabeformat besteht die Möglichkeit die einzelnen Projektionen als Bilddateien (.tif) oder als Projektionsstapel (.dd) zu exportieren. Da im nächsten Abschnitt eine Auswertung des Volumens erfolgen soll, wird zusätzlich die integrierte Feldkamp Rekonstruktion verwendet. Damit werden die generieten Projektionen und das geometrische Setup dazu verwendet, um eine Volumendatei (.bd) zu generieren. In der verwendeten *aRTist* Version 2.10.1 (x64) wird außerdem eine VGI (.vgi) Datei erzeugt, die quelloffene Informationen für die Auswertung mit Analyse und Volumenvisualisierungssoftwares bietet.

## *4.2 Auswertung*

Zur Analyse des Volumendatensatzes wird die Software *VGStudio MAX* (Version 3.4.0, x64) inklusive des Erweiterungsmoduls *Soll-Ist-Vergleich* verwendet. Vor dem Soll-Ist-Vergleich (Max. Abstand: 50 µm) wurde die Oberfläche bestimmt (Methode: Erweitert klassisch und Automatisch mit Intervallen) und über die Merkmalsbasierte Registrierung (Qualitätsstufe: Präzise) das resultierende Volumen mit Oberfläche an die STL-Vorlage registriert. Die Ergebnisse dieses Vergleiches sind in [Abb.](#page-7-0) 5 als Fehlfarbenbild und als Abweichungshistogramm abgebildet.

![](_page_7_Figure_0.jpeg)

<span id="page-7-0"></span>**Abb. 5.** Soll-Ist-Vergleich des simulierten Volumendatensatzes mit dem ursprünglichen STL-Modell. (A) Abweichungen als Fehlfarbenbild. (B) Abweichungen als Histogramm.

Im Fehlfarbenbild Abb. 5 (A) sind die vorher erwähnten Moiré Strukturen systematisch auf der gesamten Bauteiloberfläche zu beobachten. Die Gesamtabweichungen des rekonstruierten Volumens, zu denen auch Abweichungen durch die Oberflächenfindung oder die Registrierung beitragen, sind im nebenstehenden Histogramm (B) zusammengefasst. Der Direktvergleich zeigt, dass es mit einer ideal parametrisierten *aRTist* Simulation möglich ist, die ursprüngliche Objektgeometrie nahezu vollständig zu erhalten.

## **5. Fazit**

In dem hier vorgestellten Kurzbeitrag wurden die Struktur und die Themen eines anwenderfreundlichen Leitfadens für die Simulation mit der radiografischen Simulationsumgebung *aRTist* vorgestellt. In einem ersten Auszug wurden die Grundelemente des *CtScan* Moduls erläutert und mithilfe eines praktischen Beispiels verdeutlicht. Die Auswertung des rekonstruierten Volumens in Kapitel 4 zeigt, dass eine ideale Simulation mit *aRTist* die Geometrie eines 3D-Oberflächenmodells in ein Volumenmodell übertragen kann. Der vollständige Leitfaden, sowie die vorgestellten Anwendungsbeispiele, werden mit Abschluss der Dokumentation frei verfügbar gestellt.

#### **Acknowledgement**

This work is part of the European Metrology Programme for Innovation and Research (EMPIR) project 17IND08 AdvanCT. The EMPIR initiative is co-funded by the European Union's Horizon 2020 research and innovation programme and the EMPIR participating states.

## **Autorenbeiträge nach CASRAI Credit [\[23\]](#page-8-22)**

Tino Hausotte (TH) und Florian Wohlgemuth (FW) waren an dem Finanzierungsantrag beteiligt. TH war für Betreuung und Bereitstellung der benötigten Ressourcen, sowie die Projektadministration zuständig. Felix Binder (FB), Carsten Bellon (CB) und FW waren am Review und an der Finalisierung des Manuskripts beteiligt. FB, CB, und FW waren für die Konzeptualisierung zuständig. FB war für die Datenpflege, formale Analyse, Untersuchungen, Methodik, Software, Validierung, Visualisierung und Entwurf des Manuskripts zuständig.

#### **Literatur**

- <span id="page-8-0"></span>[1] A. Weckenmann, and P. Krämer. (2009). ASSESSMENT OF MEASUREMENT UNCERTAINTY CAUSED IN THE PREPARATION OF MEASUREMENTS USING COMPUTED TOMOGRAPHY. Presented at XIX IMEKO World Congress 2009. [Online]. Available: https://www.imeko.org/ publications/wc-2009/IMEKO-WC-2009-TC14-145.pdf
- <span id="page-8-1"></span>[2] L. Schild, M. Jung, B. Häfner, and G. Lanza. (2020). Influence of different mounting strategies on the random measurement error in industrial computed tomography. Presented at the  $10<sup>th</sup>$  Conference on Industrial Computed Tomography, 2020, Wels, Austria. [Online]. Available: http://www.ndt.net/?id=25088
- <span id="page-8-2"></span>[3] *Computed tomography in dimensional measurement – Influencing variables on measurement results and recommendations for computed tomography dimensional measurements,* VDI/VDE 2630 Part 1.2, 2018.
- <span id="page-8-3"></span>[4] C. Bellon and G.-R. Jaenisch. (2007). aRTist – Analytical RT Inspection Simulation Tool. Presented at DIR 2007 – International Symposium on Digital industrial Radiology and Computed Tomography, June 25-27, 2007, Lyon, France. [Online]. Available: https://www.ndt.net/article/dir2007/papers/s1.pdf
- <span id="page-8-4"></span>[5] J. Hiller, T. O. J. Fuchs, S. Kasperl, and L. M. Reindl. "Einfluss der Bildqualität röntgentomographischer Abbildungen auf Koordinatenmessungen: Grundlagen, Messungen und Simulationen", Technisches Messen, vol. 78, no. 7-8, 2011, pp. 334-347. doi: https://doi.org/10.1524/teme.2011.0137
- <span id="page-8-5"></span>[6] M. Reiter, M. Erler, C. Kuhn, C. Gusenbauer, and J. Kastner. (2016). SimCT: a simulation tool for X-ray imaging. Presented at 6<sup>th</sup> Conference on Industrial Computed Tomography, 2016, Wels, Austria. [Online]. Available: http://www.ndt.net/?id=18746
- <span id="page-8-6"></span>[7] R. Fernandez, M. Costin, D. Tisseur, A. Leveque, and S. Legoupil. (2012). CIVA Computed Tomography Modeling. Presented at 18<sup>th</sup> World Conference on Nondestructive Testing, 2012, Durban, South Africa. [Online]. Available: http://www.ndt.net/?id=12658
- <span id="page-8-7"></span>[8] F. Wohlgemuth, F. Wolter, and T. Hausotte, "Digitale Zwillinge metrologischer Röntgencomputertomografen für die numerische Messunsicherheitsbestimmung," in ZfP heute. Wissenschaftliche Beiträge zur zerstörungsfreien Prüfung 2020, Ed. 2020, pp. 106–110.
- <span id="page-8-8"></span>[9] *Standard Practice for Manufacturing Characterization of Digital Detector Arrays*, ASTM E2597/E2597M, 2014.
- <span id="page-8-9"></span>[10] AdvanCT project website. "17IND08 AdvanCT". https://www.ptb.de/empir2018/advanct/home/ (accessed Apr. 16, 2021).
- <span id="page-8-10"></span>[11] CTSimU project website. "WIPANO – CTSimU". https://www.ctsimu.forschung.fau.de/ (accessed Apr. 16, 2021).
- <span id="page-8-11"></span>[12] *Guide to the expression of uncertainty in measurement – Propagation of distributions using a Monte Carlo method*, ISO/IEC Guide 98-3/Suppl.1:2008(E), 2008.
- <span id="page-8-12"></span>[13] L. A. Feldkamp, L. C. Davis, and J. W. Kress. "Practical cone-beam algorithm", Journal of the Optical Society of America A, vol. 1, no. 6, 1984, pp. 612-619. doi: https://doi.org/10.1364/JOSAA.1.000612
- <span id="page-8-13"></span>[14] G.-R. Jaenisch, C. Bellon, U. Samadurau, M. Zhukovskiy, and S. Podoliako. (2006). McRay – A Monte Carlo Model Coupled to CAD for Radiation Techniques. Presented at the 9<sup>th</sup> European Conference on NDT, Sept. 2006, Berlin, Germany. [Online]. Available: http://www.ndt.net/?id=3852
- <span id="page-8-14"></span>[15] A. Deresch, "Modellierung von Röntgenspektren für technische Anwendungen", Ph.D. dissertation, Mathematisch-Naturwissenschaftliche Fakultät, Universität Potsdam, Potsdam, Deutschland, 2015.
- <span id="page-8-15"></span>[16] S. Kasperl, and J. Hiller. "Artefaktkorrekturen beim dimensionellen Messen mit industrieller Röntgen-Computertomographie", Technisches Messen, vol. 76, no. 9, 2009, pp. 401-409. doi: https://doi.org/10.1524/teme.2009.0918
- <span id="page-8-16"></span>[17] D. A. Brown, et al. "ENDF/B-VIII.0: The 8th Major Release of the Nuclear Reaction Data Library with CIELOproject Cross Sections, New Standards and Thermal Scattering Data", Nuclear Data Sheets Volume 148, February 2018, Pages 1-142. Doi: https://doi.org/10.1016/j.nds.2018.02.001
- <span id="page-8-17"></span>[18] F. Wohlgemuth, C. Bellon, and T. Hausotte, "Measurement-based Detector Characteristics for Digital Twins in aRTist". WCNDT2020, South Korea 2022 (accepted).
- <span id="page-8-18"></span>[19] M. Nikl, "Scintillation detectors for x-rays", Measurement Science and Technology, vol. 17, 2006, pp. 37-54. doi: http://dx.doi.org/10.1088/0957-0233/17/4/R01
- <span id="page-8-19"></span>[20] C. Bellon, A. Deresch, C. Gollwitzer, and G.-R. Jaenisch. (2012). Radiographic Simulator aRTist: Version 2. Presented at 18<sup>th</sup> World Conference on Nondestructive Testing, 2012, Durban, South Africa. [Online]. Available: http://www.ndt.net/?id=12664
- <span id="page-8-20"></span>[21] A. C. Kak, and M. Slaney, "Aliasing Artifacts and Noise in CT Images", in *Principles of Computerized Tomographic Imaging*, Society for Industrial and Applied Mathematics, 2001, ch. 5, pp. 177-201.
- <span id="page-8-21"></span>[22] M. Bartscher, U. Neuschaefer-Rube, J. Illemann, F. Borges de Oliveira, A. Stolfi, and S. Carmignato, "Qualification and Testing of CT Systems", in *Industrial X-Ray Computed Tomography*, S. Carmignato, W. Dewulf, and R. Leach, Ed., Cham, Switzerland: Springer International Publishing AG, 2018, pp. 193-194.
- <span id="page-8-22"></span>[23] CASRAI, CRediT, available on https://casrai.org/credit/ (accessed 22.04.2021)